## CHRDIS, by Mike Skala

This three-part CHRDIS article describes how to use the Bally Arcade's built-in Character Display routine from within Bally BASIC.

*CHRDIS I. Arcadian* 5, no. 1 (Nov. 5, 1982): 14-15. *CHRDIS II. Arcadian* 5, no. 2 (Dec. 3, 1982): 37. *CHRDIS III Arcadian* 5, no. 4 (Feb. 18, 1983): 72.

## """""CHPD15"""" BY MIKE SKALA

I'VE SEEN QUITE A BIT OF SOFTWARE LATELY UTILIZING THE "GRAPHIC CHARACTER MAKER", A MACHINE CODE ROUTINE THAT "ARCADIAN" HAS PUBLISHED IN THE PAST YEAR. THIS ALLOWED US TO USE A DISPLAY ROUTINE FROM THE ON-BOARD ROM AND PUT COMPLEX GRAPHICS ON THE SCREEN INSTANTLY, PATHER THAN A SLOW SERIES OF BOX AND LINE COMMANDS. THE MAJOR DRAWBACK HERE THE MAJOR DRAWBACK HERE WHEN MOVING THE GRAPHICS, ERASING AND NR5 REDRAWING LEFT US WITH CONSIDERABLE FLASHING IF YOU HAVE EEEN WITH US FOR A OF ELINKING. WHILE, YOU KNOW THAT WE ARE CONTINUALLY EV-OLVING AND IMPROVING. THE FOLLOWING TUT-ORIAL IS OUR NEW GENERATION OF SCREEN ANIM-ATION FOR THE ASTROCADE!!!

ON-BOARD SUBROUTINE #51,"CHRDIS",IS A SIN-GLE CHARACTER DISPLAY ROUTINE MUCH AKIN TO THE ROUTINE USED IN THE GRAPHIC CHARACTER MAKER. WE CALL THE ROUTINE AS FOLLOWS: DEC HEX

| 55 FF SYSSUK<br>51 33 CHRDIS<br>N N E-HOR FOS. (0-159 DEC.)<br>N N D-VER POS. (0-99 DEC.)<br>N N C-CHAR DISPLAY PARAMETER<br>N N A-CHAR TO CALL | EL | HEX |                          |
|----------------------------------------------------------------------------------------------------|----|-----|--------------------------|
| N N E-HOR FOS. (0-159 DEC.)<br>N N D-VER POS. (0-99 DEC.)<br>N N C-CHAR DISPLAY PARAMETER                                                       | 55 | FF  | SYSSUK                   |
| N N D-VER POS. (0-99 DEC.)<br>N N C-CHAR DISPLAY PARAMETER                                                                                      | 51 | 33  | CHRDIS                   |
| N N C-CHAR DISPLAY PARAMETER                                                                                                    | N  | N   | E-HOR FOS. (0-159 DEC.)  |
| e enne eren enne renkimerek                                                                                                    | N  | N   | D-VER POS. (0-99 DEC.)   |
| N N A-CHAR TO CALL                                                                                                    | 14 | N   | C-CHAR DISPLAY PARAMETER |
|                                                                                                    | M  | M   | A-CHAR TO CALL           |

SYSSUK/CHRDIS--ANY ON-BOARD SUBROUTINE CAN BE CALLED IN ONE OF TWO WAYS: "SYSTEM" ASS-UMES BLL NECCESARY INFO IS ALREADY IN THE REGISTERS. (MEMORY CELLS WITHIN THE C.P.U.) "SYSSUK" MEANS THE INFO WILL BE DIRECTLY FOLLOWING THE CALL, AND BE "SUCKED" IN.

E--THIS REGISTER IS THE HORIZON TAL COOR-DINATE FOR YOUR GRAPHIC. ZERO IS THE LEFT SIDE OF THE SCREEN, AND IS9 IS THE RIGHT SIDE. IF YOU GO PAST IS9, THE GRAPHIC WILL REAPPEAR ON THE LEFT SIDE, ONE FIXEL LONER. THIS IS FINE UNTIL YOU REACH 256, ABOUT HALF WAY ACROSS THE SCREEN, NHERE IT WILL AGAIN DROP ONE FIXEL DOWN AND BACK OVER TO THE LEFT SIDE OF THE SCREEN. FOR THIS REASON, IT IS BEST TO LIMIT-CHECK THE GRAPHIC TO BETWEEN @ AND 159.

D--THIS REGISTER IS THE VERTICAL COOR-DINATE. ZERO IS THE TOP OF THE SCREEN, 99 THE BOTTOM. BE CAREFUL NOT TO RUN YOUR GRAPH DOWN INTO THE SCRETCHPAD AREA HIDDEN AT THE BOTTOM OF THE SCREEN. LIMIT-CHECK YOUR GRA-PHIC AGAIN NOT TO RUN OFF THE BOTTOM, OR THE WHOLE PROGRAM MIGHT CRASH!! HERE'S SOMETHING INTERESTING: THERE IS A WHOLE OTHER SCREEN ABOVE THE ONE WE NORMALLY SEE. YOU'LL NEVER SEE IT, BUT YOU CAN MOVE THINGS AROUND UP THERE WITH NEGATIVE VALUES IM THIS REGISTER. YOU COULD, FOR EXAMPLE, START A GRAPHIC UP THERE AND HAVE IT FALL DOWN INTO THE VISIBLE SCREEN. C--THIS CONTROLS A LOT OF INTERESTING THINGS, AND NEYLL GO INTO DETAIL IN A FUTURE ARTICLE: FOR NOW USE 40 (28 HEX), WHICH GIVES US AN XOR NRITE.

A--THIS IS WHICH CHARACTER WE ARE GOING TO DISPLAY. IT RESPONDS TO THE STANDARD ASCII CODE TO DISPLAY ALL RESIDENT CHARACTERS, Ø THROUGH 127, OR OUR ONN THAT WE CAN CREATE.

NOW THAT YOU UNDERSTAND ALL THAT STUFF, LET'S ASSEMBLE A SMALL MACHINE CODE PROGRAM AT THE BACK END OF OUR LINE INPUT BUFFER. THE FIRST THING YOU MUST DO WHEN GOING INTO A MACHINE CODE PROGRAM FROM BASIC IS TO SAVE THE DE REGISTER. THIS IS A LITTLE MEMORY CELL THAT REMEMBERS WHERE YOU WERE BEFORE YOU LEFT. NOW WE GO INTO OUR CHRDIS ROUTINE. NOW COMES THE NEW TWIST: WE GO RIGHT INTO ANOTHER CHRDIS, BRING BACK OUR DE REGISTER, AND RETURN TO BASIC. THERFORE, IF WE ALREADY HAVE OUR GRAPHIC ON THE SCHEEN, THIS WILL ERASE THE OLD AND REDRAW THE NEW IN ONE CALL, YIELDING MINIMUM "OFF" TIME.

ENTER THE FOLLOWING DIRECT COMMAND (NO LINE NUMBER), AND THEN INPUT THE DECIMAL VALUES LISTED BELOW:

#T=1:FOR A=26241T0 26257;PRINT A;;INPUT " ",8;%(A)=B;PRINT ;NEXT A

| DEC          | HEX |                    |
|--------------|-----|--------------------|
| %(20241)=213 | D5  | PUSH DE            |
| 2(20242)=255 | FF  | SYSSUK             |
| 2(20243)= 51 | 33  | CHRDIS             |
| 2(20244)= 0  | 6   | E (HOR.)           |
| 2(20245)= 0  | Ø   | D (VER.)           |
| 2(20246)= 40 | 28  | С                  |
| 2(20247)= 0  | Ð   | A (CHAR#)          |
| 2(20248)= 0  | 6   | NOP (NO OPERATION) |
| 2(20249)=255 | FF  | SYSSUK             |
| 2(20250)= 51 | 33  | CHRDIS             |
| 2(20251)= 0  | Ð   | E (HOR.)           |
| 2(20252)= 0  | 6   | D (VER.)           |
| %(20253)= 40 | 28  | С                  |
| 2(20254)= 0  | 6   | A (CHAR#)          |
| 2(20255)= 0  | Ð   | NOP                |
| 2(20256)=209 | DI  | POP DE             |
| %(20257)=201 | 69  | RET                |

NOW WE NEED A LITTLE BASIC PROGRAM TO MAN-IPULATE ALL THIS STUFF. ENTER THE FOLLOWING:

16 %(26244)=-9999;V=0;H=0

20 V=V-JY(1);H=H+JX(1)

30 IF VCGV=0

- 40 IF V>75V=75
- 56 IF HK0H=0
- 60 IF H>159H=159
- 70 X(20251)=Vx256+H
- 80 C=&(28)+65+94;%(20254)=C
- 90 CRLL20241;X(20244)=X(20251);X(20247)=C; GOTO 20
- 0010 20

LINE 10:WE SET THE COORDINATES FOR THE FIRST CHRDIS UPSTAIRS SOMEWHERE OUT OF SIGHT, AND THEN THE SECOND CHRDIS WILL DRAW THE INITIAL ORAPHIC. THIS LINE IS ONLY RUN ONCE, AFTER WHICH THE PROGRAM WILL USE THE FIRST CHRDIS TO ERASE THE OLD GRAPHIC. LETTER VARIABLES V AND H ARE ALSO ZEROED OUT HERE.

LINE 20: PROGRAM READS THE JOYSTICKS TO UP-DATE VARIABLES USED FOR VERTICAL AND HORIZON-ITAL COORDINATES.

LINES 30-60:LIMIT CHECKS THE GRAPHIC TO KEEP IT ON THE SCREEN.

LINE 70:HERE IS WHERE THE NEW COORDINATES ARE PLUGGED INTO OUR SECOND CHRDIS. SINCE ANY POKE WORKS ON TWO MEMORY LOCATIONS, WE MUST USE THE FORMAT V6256+H.

USE THE FORMAT Vb256+H. LINE 80:KN(I) IS PEAD, AND VARIABLE C WILL BE SET TO 94,95,96 OR 97. THESE ARE THE ASCII VALUES FOR THE FOUR ARRONS FOUND ON OUR KEY-PAD. THIS VALUE IS THEN POKED INTO THE CHAR# POSITION OF OUR SECOND CHRDIS. IN CASE YOU'VE WONDERED WHY A "NOP" FOLLOWED THE A REGISTER IN BOTH CHRDIS'S, IT'S AGAIN BECAUSE OF OUR POKE SITUATION. A NOP IS A MACHINE CODE COM-MAND THAT DOES ARSOLUTELY NOTHING EXCEPT WASTE A BYTE. WERE IT NOT THERE IN THIS PRO-GRAM, NE SIMPLY COULD NOT POKE IN OUR ASCHI VALUE. WE MOULD INSTEAD END UP WITH SOME LARGE NEGATIVE NUMBER TO POKE IN, AND THE FIRST AND SECOND CHRDIS'S WOULD REQUIRE DIFF-ERENT FUDGE FACTORS.

LINE 90 THE MACHINE CODE PROGRAM IS NOW CALLED, THE OLD COORDINATES ARE SET EQUAL TO THE NEW ONES, THE OLD CHAR# IS SET EQUAL TO THE NEW ONE, AND THE PROGRAM LOOPS BACK TO LINE 20.

I NOULD SUGGEST THAT YOU DUMP THE PROGRAM TO TAPE BEFORE YOU RUN IT, BECAUSE ONE LITTLE MISTAKE WITH MACHINE CODE CAN CAUSE BIG PRO-BLEMS. TO DUMP, USE THE FOLLOWING COMMAND: PRINT / PRINT X(20241),17 TO LOAD IT BACK FROM TAPE, USE:

(INPUT) (INPUT X(20241)

RUN THE PROGRAM AND FIDDLE WITH THE JOY-STICK AND KNOB. 1'LL ADMIT IT ISN'T A GAME OR LOTS OF FUN, BUT IT DEMONSTRATES A FAIRLY SIMPLE MEANS OF SMOOTH ANIMATION. THIS WILL WORK WITH HOMEMADE CHARACTERS AS WE DID WITH THE GRAPHIC CHARACTER MAKER, AND THIS WILL BE COVERED IN THE NEXT TUTORIAL.

ONE MAJOR PRECAUTION MUST BE OBSERVED WITH THIS ROUTINE. WHEN USING THE NEW ASTRO BASIC, THE PROGRAM ACTIVELY USES THE 104 BYTE LINE INPUT BUFFER. SINCE WE HAVE STORED OUR MACH-INE CODE IN THE LAST 17 BYTES OF THE BUFFER, NO LINE IN OUR BASIC PROGRAM CAN BE MORE THAN 87 BYTES LONG!!!!! YOU WILL NOTICE A SLIGHT FLICKER OF OUR GRAPHIC. THIS HAS SOMETHING TO DO NATH TIMING OR SCREEN INTERRUPTS OR SOMETHING, I DON'T KNOW I'M SURE SOMEONE OUT THERE KNOWS THE CURE, SO PLEASE WRITE IN!!

VARIATIONS: "WRAPAROUND" 30 IF VC0V=75 40 IF V>75V=0 50 IF HC0H=159 60 IF H>159H=0

"BIG TIME" 5 %(20246)=168;%(20253)=168 40 1F V>65V=65

"LETTER DROP" 80 C=&(28)c3+33;%(20254)=C 90 CALL20241;%(20244)=%(20251);%(20247)=C; IF TR(1)G0T0 10 100 G0T0 20

MIKE SKALA 544 E. OVERLOOK ERSTLAKE, OH 44094 CHRDIS II HOW TO USE HOME MADE GRAPHICS BY MIKE SKALA

BUILDING YOUR OWN GRAPHICS FOR USE WITH OUR CHRDIS ROUTINE IS A FAIRLY SIMPLE TASK. THE "GRAPHIC CHARACTER MAKER" PUBLISHED IN THE ARCADIAN (YOL.3 PP.82-84) COULD BE MOD-IFIED READILY IF YOU KNOW WHAT YOU ARE DOING. IF YOU DON'T, THEN READ ON...

THE "CHRDIS" WILL LOOK AT YOUR CHARACTER IN BLOCKS ONE PIXEL HIGH BY EIGHT PIXELS WIDE, WITH EACH PIXEL BEING EITHER "OFF" (BC) OR "ON" (FC). YOU MUST FIGURE OUT THE VALUE OF EACH BLOCK BY TOTALLING THE "PIXEL VALUES"

| 128 | 64 | 32 | 16 | 8 | 4 | 2 | 1 | FIG. I |
|-----|----|----|----|---|---|---|---|--------|
|     |    |    |    |   |   |   |   | 1.16   |

(REFER TO FIG.1). IF A PIXEL IS "ON", IT'S VALUE IS ADDED TO THE TOTAL. FOR EXAMPLE, ALL EIGHT PIXELS "ON" WOULD HAVE A BLOCK VALUE OF 255, ALL "OFF", A VALUE OF ZERO, OR JUST THE FOUR ON THE RIGHT HAND SIDE "ON" WOULD EQUAL 15.(8+4+2+1=15) LET'S CREATE A SMALL GRAPHIC

TO ILLUSTRATE. LOOK AT FIG.#2 TO SEE HOW WE GOT OUR BLOCK VALUES . YOU CAN GO EITHER HIGHER, WIDER, OR BOTH, AND BLOCK VALUES WILL BE READ FROM LEFT TO RIGHT,(IF MORE THAN ONE BLOCK WIDE), AND TOP TO BOTTOM.

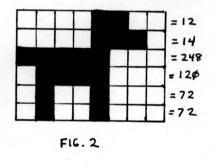

SO NOW THAT YOU HAVE SOME BLOCK VALUES, WHERE DO THEY GO? WELL, WITHOUT EXTERNAL MEMORY, (E.G. A BLUE RAM, ETC.), YOU HAVE TWO CHOICES. EITHER WE STORE THEM IN THE LINE INPUT BUFFER WITH THE REST OF OUR MACHINE CODE, OR AT THE VERY BOTTOM OF OUR SCREEN. THE FORMER GETS RATHER CROWDED IN A HURRY, THE LATTER CAN GET WIPED OUT BY CLEARING THE SCREEN OR RUNNING GRAPHICS INTO THE BOTTOM. DIRECTLY FOLLOWING THE LINE INPUT BUFFER IS A MEMORY AREA CALLED THE "STACK". THIS IS SORT OF A "PARKING LOT" FOR BASIC TO STORE AND RETRIEVE DATA. SELDOM DOES THIS AREA GET FILLED UP, SO WE CAN GENERALLY RUN A FEW DOZEN BYTES INTO THIS AREA WITHOUT PROBLEMS. THE BEST APPROACH HERE IS TO PUT OUR GRAPHIC INFO IN THE DEEP END, AND OUR MACHINE CODE ROUTINE UP IN THE SAFE END. THIS WAY, IF THE STACK RUNS OVER OUR GRAPHICS, WE GET FUNNY LOOKING CHARACTERS, WHEREAS RUNNING OVER OUR MACHINE CODE ROUTINE WOULD CAUSE OUR PROGRAM TO BOMB. WHAT WE ARE DOING HERE IS CREATING AN ALTERNATE CHARACTER FONT WITH THE MUTT BEING OUR FIRST AND ONLY CHARACTER. WE START OUR LIST OF CHARACTERS WHERE ASCII CODES END, SO HE WILL BE CHARACTER NUMBER #128. TO USE THIS FONT, WE NOW HAVE A NEW RESPONSIBILITY. WE MUST CONSTRUCT A TABLE IN MACHINE CODE THAT TELLS OUR COMPUTER ALL ABOUT THIS NEW FONT, AND LET IT KNOW WHERE WE HID THIS TABLE. LOAD THE DECIMAL VALUES BELOW WITH THIS DIRECT COMMAND:

```
FOR A=20237TO 20270;CY=0;PRINT A;;
INPUT " ",%(A);BOX 0,0,160,20,2;
NEXT A
```

DEC 20237)=221 HEX DD LOAD IX WITH ADDR %(20238)= 335 2(20239)= 34 22 n 4F n FONT TABLE. %(20240)= 79 (20258) 2(20241)=213 D5 PUSH DE %(20242)=255 FF SYSSUK 2(20243)= 51 33 CHRDIS 2(20244)= 00 00 E (HOR) 2(20245)= 00 D (VER) 00 2(20246)= 40 28 C SAME AS 2(20247)= 08 **Ø**Ø A (CHAR#) "CHRDIS" 2(20248)= 00 00 NOP %(20249)=255 FF SYSSUK %(20250)= 51 33 CHRDIS 2(20251)= 00 00 E (HOR) 2(20252)= 00 00 D (VER) 2(20253)= 40 28 C %(20254)= 00 A (CHAR#) 00 %(20255)= 00 00 NOP 20256)=209 DI POP DE C9 RET 80 - # OF OUR ALT. CHARACTER %(20257)=201 %(20258)=128 %(20259)= 00 00 UPDATE VALUES 00 (WE DON'T USE 'EM) 01 - CHR SIZE WIDTH (\*? PIXELS-I BLOCK) 06 - CHR SIZE HEIGHT 2(20260)= 00 %(20261)= 1 %(20262)= 6 2(20263)= 41 29) STARTING ADDR. OF 4F\_ BLOCK VALUES (20265) 4F\_ 0C 2(20264)= 79 %(20265)= 12 %(20266)= 14 ØE %(20267)=248 F8 S (BLOCK VALUES FOR OUR PUP. > 20268)=120 78 %(20269)= 72 48 %(20270)= 72 48

## NOW ENTER THE FOLLOWING BASIC PROGRAM:

>10 %(20244)=-9999;V=0;H=0;C=128;%(20247)=C; %(20254)=C >20 V=V-JY(1);H=H+JX(1) >30 IF V(0V=0 >40 IF V>82V=82 >50 IF H<0H=0 >60 IF H>152H=152 >70 %(20251)=Vx256+H >80 CALL20237 >90 %(20244)=%(20251) >100 GOTO 20 THE FOLLOWING PARAGRAPH & MODIFICATIONS WERE ACCIDENTALLY LEFT OUT OF "CHRDIS II" IN LAST MONTH'S ISSUE:

NOTICE THAT OUR CALL IS MADE NOW TO X(20237) SO AS TO LOAD THE IX REGISTER WITH OUR ALT. FONT TABLE ADDRESS. SINCE YOU ARE GOING TO WANT BIGGER AND/OR MORE CHARACTERS, YOU MAY WANT TO GO DEEPER INTO THE STACK AREA, OR EXPERIMENT WITH STORING STUFF AT THE BOTTOM OF THE SCREEN. JUST BE SURE TO LOAD THE ALT. FONT TABLE WITH THE PROPER CHR HEIGHT & WIDTH AND THE CORRECT ADDRESS OF YOUR BLOCK VALUES.

MAKE YOUR HOUND HAPPY WITH THE FOLLOWING MODIFICATIONS:

| 2(20271)=12  | ADD | LINES: | >25 | C=C+1; IF C>129 |
|--------------|-----|--------|-----|-----------------|
| 2(20272)=142 |     |        |     | C=128           |
| 2(20273)=120 |     |        | >26 | X(20254)=C      |
| 2(20274)=120 |     |        | >95 | 2(20247)=       |
| 2(20275)=72  |     |        |     | 2(20254)        |
| 2(29276)=72  |     |        |     |                 |

CHRDIS III BY MIKE SKALA CHARACTER DISPLAY PARAMETERS

THIS IS THE THIRD AND FINAL SEGMENT IN MY THREE PART SERIES EXPLAINING THE ON-BOARD SUBROUTINE "CHRDIS", WE WILL FINALLY LOOK AT THE "C" BYTE WITHIN "CHRDIS", WHICH IS AN OPTION BYTE USED TO CONTROL THREE SEPERATE FUNCTIONS IN ALL SYSTEM ALPHANUMERIC DISPLAY ROUTINES; SIZE, TYPE OF SCREEN WRITE, AND COLOR COLOR.

FIRST WE BETTER BE SURE WE UNDERSTAND IMAGES AND OUR BASIC TEXT ARE USING OUR TO ENSURE WE DON'T LET THEM CONFLICT. HOW RAM TEXT IS STORED IN THE EVEN NUMBER BITS NIR TEXT IS STORED IN THE EVEN NUMBER BITS RAM, THE GRAPHICS CAN THEN USE ONLY THE BITS. THAT MEANS WE CAN SET AN ODD BIT ONE, OR TURN IT ON (FC), OR WE CAN RESET BIT TO ZERO, OR TURN IT OFF (BC). SINCE SE ONBOARD SUBROUTINES WERE DESIGNED FOR R COLOR IMAGES, THEY ARE ALWAYS WORKING H TWO BITS AT A TIME, I.E., THEY ARE NG TO LOOK AT THE GRAPHICS THAT WERE LT IN A ONE BIT PER PIXEL FORMAT AND EXT IN A ONE BIT PER PIXEL FORMAT AND EXT NF ODD TO THE THESE FOUR WITH GOING BUILT PAND SHOWS TYPICAL BYTE OF RAM, AND FIG. #2 A F 00

FIG. G т G T G T T G 4 3 5 2 0

SHOWS THE FOUR POSSIBLE COMBINATIONS WE CAN EXPAND INTO. WE HAVE THREE DIFFERENT WAYS WE CAN DO A WRITE: 'PLOP', 'OR', AND 'XOR'. 'PLOP' (FIG.#3) WILL SIMPLY REPLACE OUR RAM VALUE WITH OUR IMAGE VALUE. YOU CAN SEE THAT THIS WILL DESTROY OUR TEXT BITS, SO FORGET ABOUT 'PLOPPING'. AN 'OR'(FIG.#4) WILL FIRST LOOK AT THE RAM, AND THE RESULT WILL BE 'ON' EITHER OR BOTH THE IMAGE BIT AND RAM BIT IF WAS ON. IF BOTH WERE OFF, THE RESULT WILL BE OFF. AN 'XOR' (FIG.#5 A&B) IS AN EXCLUSIVE OR . THIS WILL SET THE RESULT IF THE IMAGE

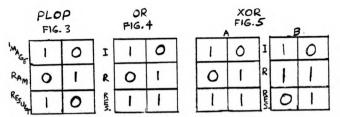

BIT OR THE RAM BIT WAS ON, BUT RESET IF BOTH WERE ON. THIS IS WHAT WE'VE BEEN USING IN THE PREVIOUS TUTORIALS, WHERE YOU 'XOR' AN IMAGE TO A BLANK AREA AND THE GRAPHIC APP-EARS, THEN 'XOR' IT TO THE SAME PLACE AND IT IS ERASED. I HOPE YOU CAN SEE BY NOW THAT IF WE EXPAND INTO 00 OR 10 AND USE 'OR' & 'XOR' WE CAN STILL WRITE TO THE SOREEN WITHOUT WE CAN STILL WRITE TO THE SCREEN WITHOUT DISTURBING OUR TEXT. IF THIS IS STILL CON-FUSING, JUST REMEMBER NOT TO EXPAND INTO 01 OR II AND DON'T 'PLOP'. YOU MAY ALSO WISH TO LEARN MORE ABOUT BINARY LOGIC (OR, XOR, ETC.) AS IT IS USED QUITE A BIT IN MACHINE CODE. LET'S PROCEED. FIG. #6 SHOWS HOW THE 'C BYTE IS CONSTRUCTED. STARTING BACKWARDS (AS ALWAYS) BITS I & 0 ARE WHAT AN OFF BIT IN OUR GRAPHIC WILL BE EXPANDED INTO (00 HERE

|         | F   | 1G. ( | 0     |       |
|---------|-----|-------|-------|-------|
| ENLARGE | XOR | OR    | COLOR | COLOR |

WILL SET IT EQUAL TO BC). BITS 3 & 2 ARE WHAT AN ON BIT IS EXPANDED INTO (10 WILL EQUAL FC). YOU COULD SET BITS 3 & 2 TO 00, AND BITS I & 0 TO 10 AND GET A "REVERSE" IMAGE.

BITS 5 & 4 CONTROL THE TYPE OF SCREEN WRITE. DON'T SET EITHER AND YOU'LL GET A 'PLOP' (A NO-NO), SET BIT 5 TO GET AN 'XOR', SET BIT 4 TO GET AN 'OR'. I THINK WE'VE KILLED THIS SUBJECT ALREADY.

BITS 7 & 6 CONTROL A CUTE TRICK WE'VE SEEN AS FAR BACK AS VOL. #1 OF THE ARCADIAN, AND IN NEARLY EVERY GAME CARTRIDGE. THIS ALLOWS US TO DISPLAY ANY CHARACTER (ASCII OR HELLOWS US TO DISPLAY HAY CHARACTER (HSCII OR HOMEMADE) IN NORMAL SIZE OR IN AN ENLARGED FASHION. (SEE FIG.#7). TWO THINGS TO REMEM-BER HERE; THE ADDRESS OR LOCATION OF THE CHARACTER ALWAYS REFERS TO THE UPPER LEFT HAND CORNER, NOT THE CENTER, AND KEEP YOUR IMAGE OUT OF THE SCRATCHPAD AREA AT THE BOT-TOM OF THE SCREEN.

| BI | FIG<br>T# | . 7<br>  FINAL |
|----|-----------|----------------|
| 7  | 6         | SIZE           |
| Ø  | 0         | NORMAL         |
| 0  | 1.        | 2X             |
| 1  | 0         | 4X             |
| 1  | 1         | 8X             |

# 10

SO JUST BUILD THIS "C" BYTE IN BINARY AND CON-VERT TO DECIMAL, LIKE WE CONVERTED OUR BLOCK VAL-UES FOR OUR PUPPY IN THE LAST ARCADIAN.BE SURE TO PUT THE PROPER "C" BYTE IN BOTH THE "CHRDIS" IN YOUR MACHINE CODE ROUTINE

WELL, THIS SHOULD GIVE YOU HACKERS SOME WELL, THIS SHOULD GIVE YOU HACKERS SOME HANDY TOOLS TO GENERATE SOME PRETTY CLASSY PROGRAMMING. IF YOU HAVE ANY FURTHER QUES-TIONS YOU CAN CONTACT ME DIRECT BY MAIL OR PHONE (EVENINGS). ALSO, DON'T BE AFRAID TO SHOW APPRECIATION BY SENDING A FEW OF YOUR PROGRAMS. I'D LOVE TO SEE THEM!!! MIKE SKALA 544 E. OVERLOOK FASTLAKE. DHID 44094 (215) DELEDECA

EASTLAKE, OHIO 44094 (216) 951-2564